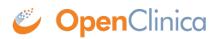

## **1.1.3 View Source Data Verification Status**

In the CRF view, icons in the SDV Status column indicate those CRFs that have had Source Data Verification completed ( $\checkmark$ ) and those that have not ( $\Box$ ). Use the filter for the SDV Status column to show only those CRFs with SDV complete, or only those CRFs that have not had SDV completed.

In the Subject view, icons in the SDV Status column indicate those Subjects that have had Source Data Verification completed ( $\checkmark$ ) and those that have not ( $\Box$ ). In addition, you can see how many CRFs have had SDV completed for each Subject (shown in the # of CRFs SDV'd column), along with the number of CRFs eligible for verification for that Subject (shown in the # of CRFs Completed column), which provides a summary of the SDV status by Subject.

This page is not approved for publication.